Module Kylix 3D allows the construction of bracket adapters of different designs around and underneath the virtual bracket to fix the planned bracket positions defined e.g. in the FA\_Bonding or Wire\_Bonding module. After manufacturing and inserting the real brackets into the Kylix markers, conventional thermoforming can be used to transfer the virtually planned bracket positions to the patient.

## **First Steps**

- 1. Select form and parameters for Kylix (frame) and insert for all visible brackets
- 2. Select form and parameters for Base (rest) and insert for all visible brackets
- 3. Save as new finding or export 3D using the object list

## **Module user interface**

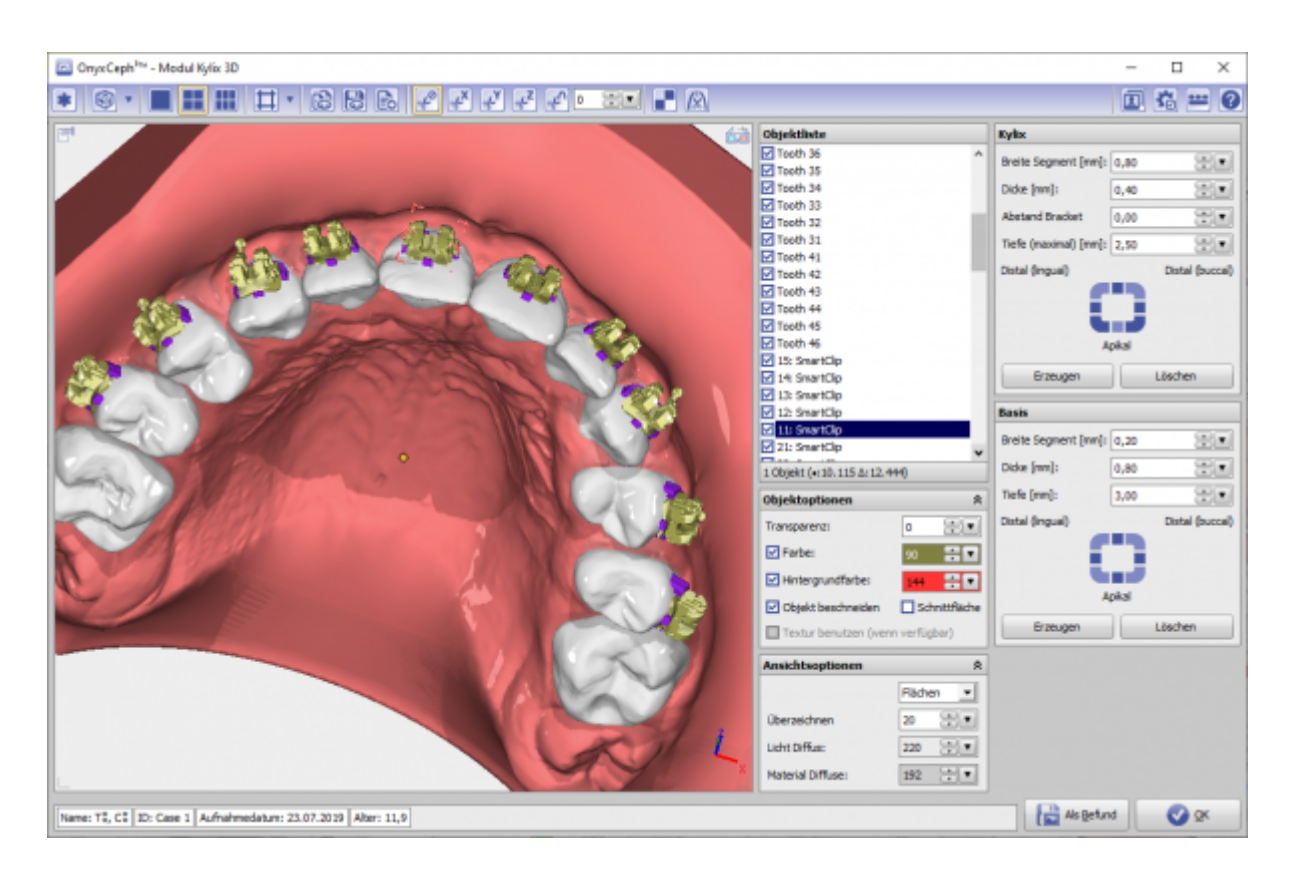

## **Links**

<https://youtu.be/ohejvs3cu28>

From: <https://onyxwiki.net/> - **[OnyxCeph³™ Wiki]**

Permanent link: **[https://onyxwiki.net/doku.php?id=en:kylix\\_3d&rev=1585079784](https://onyxwiki.net/doku.php?id=en:kylix_3d&rev=1585079784)**

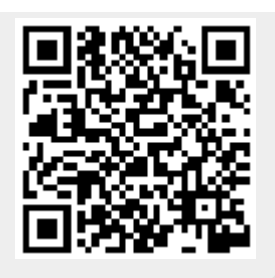

Last update: **2020/03/24 20:56**